# **Configuring High Availability (128T Router)**

This document contains the steps required for configuring support for high availability (HA) on a 128T router. Unlike traditional routers, where deploying high availability involved deploying two separate routers and using a protocol such as VRRP or HSRP to provide failover protection, the 128T deploys software instances (referred to as "nodes") in pairs, but are collectively referred to as a single, logical router.

# **Requirements**

Configuring high availability requires that two 128T routing nodes have at least one device-interface that is shared between them (referred to in this document as a *shared interface*). Shared interfaces are configured on both nodes, but are active on only one node at a time. These shared interfaces **must** be in the same L2 broadcast domain; this is because the 128T uses "gratuitous ARP" messages to announce an interface failover, so that it may receive packets in place of its counterpart.

The two 128T router nodes that make up a high availability pair must be collocated due to latency sensitivities for the information that they synchronize between themselves.

# **Before You Begin**

There are several things to be mindful of before configuring HA; the two nodes must be informed that they are part of a high availability set, and they must have a dedicated interface between themselves for synchronizing state information about active sessions. These steps will be covered in this section.

### **Clock Synchronization**

Because highly available nodes synchronize time-series data, it is critical that the two nodes that comprise an HA pair have synchronized clocks. It is sufficient to manually synchronize the clocks until 128T software is installed, after which point NTP (Network Time Protocol) can be used to automatically synchronize the clocks.

Use the timedatectl application to set the clock and the system's time zone:

```
[root@labsystem1 ~]# timedatectl set-time "2019-01-26 6:44:00"
[root@labsystem1 ~]# timedatectl set-timezone "America/New_York"
```
(Use the command timedatect] list-timezones to get the available time zone options for your region.)

### **Migrating from Standalone to HA**

For an established standalone router of one node, converting it to be highly available requires configuring a second node within the 128T configuration (PCLI or GUI) at the outset.

**Note**: converting an existing router from standalone to HA will require downtime, and is therefore only to be undertaken during a maintenance window, as applicable.

Adding a second node is simply a matter of configuring another *node* container within the router. Eventually, this node will contain one or more *shared interfaces*, which will protect the router from failure modes if/when interfaces or links fail. Configuring shared interfaces is covered later in this document.

### **Configuring a Teamed Interface**

Each 128T router node must have at least one interface dedicated to synchronizing state to its counterpart. These interfaces are not configured through the 128T software configuration, but are instead configured within the host operating system; typically this is done using a Linux command line tool called nmtui . While it is possible (and common) to use a directly connected cable between two physically adjacent host platforms that are acting as an HA router, when connecting two systems' interfaces for state synchronization, 128 Technology recommends the use of a Linux *teamed interface*. This is to prevent a so-called "split brain" scenario when an interface or cable fails, causing the two nodes to lose communication with its mate and each become active.

Teamed Interfaces, comprised of individual *TeamPort interfaces*, represent the evolution of the Linux legacy bond interface. The key capability is that Team interfaces preserve the IP address regardless of interface carrier state. For more information, refer to the [Understanding Network Teaming](https://access.redhat.com/documentation/en-us/red_hat_enterprise_linux/7/html/networking_guide/ch-configure_network_teamin#sec-Understanding_Network_Teaming) section of Red Hat's documentation.

In our example here, the interface selected for HA sync is named "enp0s20f3" within the host operating system. (To identify the name of your interface, use the command ip a in a Linux shell.)

```
[root@node1 network-scripts]# cat ifcfg-team-slave-enp0s20f3
NAME=team-slave-enp0s20f3
DEVICE=enp0s20f3
USERCTL=no
BOOTPROTO=none
ONBOOT=yes
NM_CONTROLLED=no
TYPE=TeamPort
TEAM_MASTER=team128sync
TEAM_PORT_CONFIG='{"prio": 2000}'
```
Configure the address (IPADDR), prefix length (PREFIX), and gateway (GATEWAY) on the team interface. The IP addresses, prefix, and gateways listed here are recommended for use in all 128T HA deployments; the 169.254/16 prefix is reserved for *link-local* addresses, and is ideally suited to this application. **Important**: make sure this interface is in a firewalld zone capable of permitting HA sync traffic (e.g., *trusted*).

Example for node1:

```
[root@node1 ~]# cat /etc/sysconfig/network-scripts/ifcfg-team-team128sync
NAME=team-team128sync
DEVICE=team128sync
BOOTPROTO=none
ONBOOT=yes
DEFROUTE=no
NM_CONTROLLED=no
DEVICETYPE=Team
TEAM_CONFIG='{"runner": {"name": "activebackup", "min_ports": 0}, "link_watch":
{"name": "ethtool"}}'
IPADDR=169.254.253.129
PREFIX=29
GATEWAY=169.254.253.130
ZONE=trusted
```
Example for node2:

```
[root@node2 ~]# cat /etc/sysconfig/network-scripts/ifcfg-team-team128sync
NAME=team-team128sync
DEVICE=team128sync
BOOTPROTO=none
ONBOOT=yes
DEFROUTE=no
NM_CONTROLLED=no
DEVICETYPE=Team
TEAM_CONFIG='{"runner": {"name": "activebackup", "min_ports": 0}, "link_watch":
{"name": "ethtool"}}'
IPADDR=169.254.253.130
PREFIX=29
GATEWAY=169.254.253.129
ZONE=trusted
```
Note the addresses and gateways for node1 and node2 are transposed in the sample configuration.

## **Configuring the Shared Interface(s)**

A highly available router is comprised of exactly two routing nodes within the same *router* container. (Configuring two routers, each comprised of one node, cannot be made highly available.) Additionally, as mentioned previously, these routers must have at least one shared interface in common.

Configuring the basic properties of the two nodes is described elsewhere in this documentation. For high availability, the crucial step is identifying to the 128T the interfaces that are to be shared between them. This is done by establishing a common Layer 2 address, known as a MAC address, that is maintained by the active node in the pair. (I.e., when node1 of the pair has active control over the interface, it will respond to ARP requests for the addresses on that interface with the shared MAC address, whereas node2 will not.) The configuration element for this MAC address is the *shared-physaddress*, within the device-interface element.

The shared-phys-address is simply a series of six octets, where the only requirement is that it is unique on a given broadcast domain. (The 128T Conductor also enforces that the shared-physaddress be unique among all routers within an Authority.) There are no hardfast rules for creating "globally unique" MAC addresses; there are, however, many websites available that will generate random values. Again, since these MAC addresses are only used on a broadcast domain, they do not need to be globally unique to suit the 128T router's needs. Irrespective of how you choose to generate the value, the shared-phys-address is configured using the format "00:00:00:00:00:00."

Configuring the same shared-phys-address on two different interfaces (one per node in the high availability pair) informs the 128T that you wish to have the interfaces protect one another. This in turn causes the 128T to assign all corresponding pairs of network-interfaces that belong to this shared interface the same common *global ID*. (I.e., each network-interface on a node will have a unique global ID, but each counterpart network-interface on a highly available node will have the same global ID.) The global ID is an internal identifier, used by the 128T, to refer to the shared interface.

#### **About the Global ID**

Each network-interface within a 128T configuration has a global ID assigned to it. Much as the name suggests, these IDs are unique among all interfaces within an Authority – with one exception. When two nodes share an interface for high availability, each network-interface pair, one per node, that fails over to another network-interface on the paired node is assigned the same global ID.

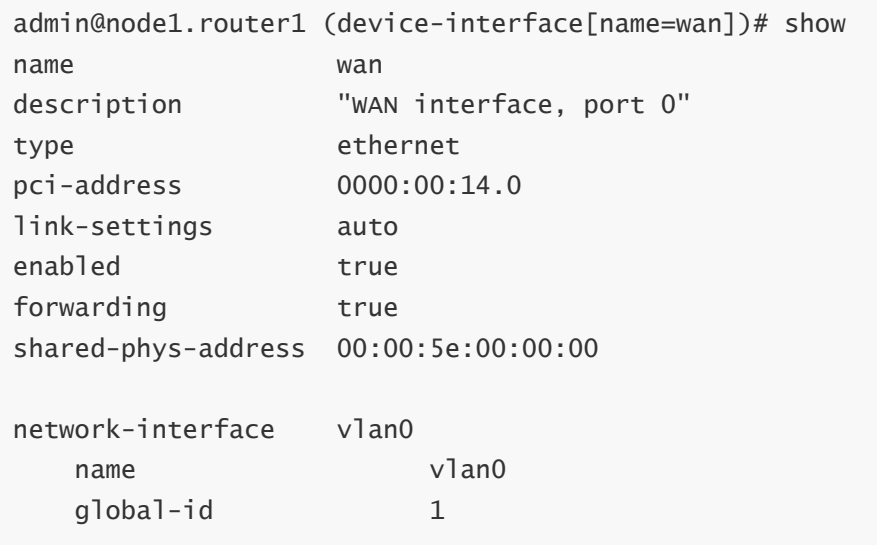

This value is also present in the output of *show rib*, where it is the trailing value within each RIB entry:

```
admin@node1.router1# show rib
Mon 2019-01-07 10:53:19 EST
Codes: K - kernel route, C - connected, S - static, R - RIP,
        O - OSPF, I - IS-IS, B - BGP, E - EIGRP, N - NHRP,
       T - Table, v - VNC, V - VNC-Direct, A - Babel, D - SHARP,
       F - PBR,
        > - selected route, * - FIB route
C>* 10.0.128.0/17 is directly connected, g2, 00:46:05
C * 169.254.127.126/31 is directly connected, g4294967293, 00:43:58
C>* 169.254.127.126/31 is directly connected, g4294967294, 00:46:06
C>* 169.254.255.2/31 is directly connected, g3, 00:44:15
C>* 192.0.2.0/24 is directly connected, g1, 00:46:05
```
The *g1* value in the line above refers to the interface assigned with global-id value 1.

#### **Network Interface Consistency**

When configuring shared interfaces, it is crucial that the network-interface elements within a shared device-interface are mirror images of one another. This is to prevent any behavioral changes when ownership of a shared interface changes from one node to its counterpart. The configuration validation step will prevent committing configuration changes when the network-interface elements are not identical.

#### **Confirming that Interfaces are Shared**

Once you've configured two device-interface elements on individual nodes within a router for high availability, the show device-interface summary command will identify which devices are redundant (shared) within the pair, as well as whether the interface is *active* or *standby* (or *nonredundant*, for interfaces that do not have a counterpart).

```
admin@node1.router1# show device-interface summary
Mon 2019-01-07 10:45:11 EST
================= ============== ============= ===================
===================
Name 6 Admin Status Oper Status Redundancy Status MAC Address
================= ============== ============= ===================
===================
node1:wan up up up active
00:90:0b:54:f6:86
node1:1an up up up active
00:90:0b:54:f6:87
Completed in 0.36 seconds
```
In this sample output, the interfaces on node1 are active from a redundancy standpoint. Adding the optional argument node all to the command will show all interfaces on the nodes that comprise the router:

```
admin@node1.router1# show device-interface node all summary
Mon 2019-01-07 10:49:09 EST
================= ============== ============= ===================
===================
Name Mamin Status Oper Status Redundancy Status MAC Address
================= ============== ============= ===================
===================
node1:wan up up up active
00:90:0b:54:f6:86
node1:1an up up up active
00:90:0b:54:f6:87
node2:wan up up up standby
00:90:0b:73:88:40
node2:1an up up up standby
00:90:0b:73:88:41
Completed in 0.66 seconds
```
# **Configuring the Fabric Interface**

An optional, but common inclusion in highly available routers is a fabric interface, also known as a "dogleg" interface. Named to evoke the imagery of a fabric backplane or midplane of a chassis-based router, the fabric interface is a forwarding interface between two nodes in a router, and is used when the ingress interface and egress interface for a given session are active on different nodes.

Fabric interfaces are not required for simple active/standby deployments where the two nodes are mirror images of one another (e.g., each WAN interface and LAN interface is protected using shared interfaces). It does offer an additional protection against failure even in these active/standby setups: the double failure of a LAN port on node 1 and a WAN port on node 2. For deployments where Ethernet ports are not at a premium, a fabric interface is strongly recommended.

```
device-interface internode
    name internode
    description "Direct connect between nodes, port 2"
    type ethernet
    pci-address 0000:00:14.2
   forwarding true
    network-interface fabric
       name fabric
       global-id 3
       description "Fabric link between nodes"
       type fabric
       address 169.254.255.2
           ip-address 169.254.255.2
           prefix-length 31
       exit
    exit
exit
```
# **Configuring Redundancy Groups**

Redundancy groups are sets of interfaces that *share fate*, such that if one of the interfaces in the group fails, mastership of all interfaces in the group will be relinquished to the counterpart node in the router. Redundancy groups are required when the two nodes in a router do not have a fabric interface between them; otherwise, you could end up in a situation where the active LAN interface is on node 1 and the active WAN interface is on node 2, with no way to transit packets from node 1 to node 2.

While redundancy groups are most commonly found in legacy deployments (i.e., those that predate 128 Technology's introduction of the fabric interface), they are still useful in simple HA deployments. Furthermore, the redundancy group affords administrators the ability to assert a preference for which node is active in an HA pair in the "sunny day" scenario where no interfaces are administratively or operationally down.

Generally, you will configure two nodes that each has a set of forwarding interfaces (for illustrative purposes, assume an interface on an internal network named *lan* and an interface on an external network named *wan*). Each node will require a *redundancy-group* that contains its pair of internal and external interfaces, as is seen in the following example:

```
redundancy-group grp-node1
    name grp-node1
    member node1 wan
        node node1
        device-id wan
    exit
    member node1 lan
        node node1
        device-id lan
    exit
    priority 50
exit
redundancy-group grp-node2
    name grp-node2
    member node2 wan
        node node2
        device-id wan
    exit
    member node2 lan
        node node2
        device-id lan
    exit
    priority 25
exit
```
In this example, our two redundant nodes (node1 and node2) each have two interfaces contained within part of the redundancy-group . Note that each group collects the interfaces for a node, *not interfaces that share a global-id*.

The *priority* value indicates, all things being otherwise equal, an administrative preference for which group should be active. When configuring two redundancy-groups with differing *priority* values, the failover of the systems is said to be "revertive" – that is, the group with the higher priority will be active unless it experiences a failure, but when that failure is restored it will become active again.

**Note**: when configuring two redundancy-groups with the same *priority* value, the 128T router will select an active member using an internal election algorithm, which is not guaranteed to be revertive in the event of a failure – but is neither guaranteed to be non-revertive. For this reason, it is suggested that you configure redundancy-group elements with different *priority* values.

# **Confirm NTP**

To confirm that you have NTP configured, use the command show config running as shown here:

```
admin@labsystem2.newton# show config running authority router newton system ntp
config
     authority
         router newton
             name newton
             system
                 ntp
                      server time.nist.gov
                          ip-address time.nist.gov
                      exit
                 exit
             exit
         exit
     exit
exit
```
To confirm that NTP is synchronized, use the show ntp command and confirm that at least one NTP server is in the active state (some columns have been removed for display purposes):

```
admin@labsystem2.newton# show ntp
Sat 2019-01-26 06:54:29 EST
Node: labsystem2
======== ================== ========= ========= ====== ======== ======== ========
 Status Time Source Ref. ID Stratum Poll Delay Offset Jitter
======== ================== ========= ========= ====== ======== ======== ========
active *time-b-wwv.nist .NIST. 1 1024 68.905 -0.981 2.524
Completed in 0.19 seconds
```
### **Sample Configuration**

Below is a sample, minimal configuration which shows the inclusion of both a fabric interface as well as redundancy-groups.

```
config
    authority
        name 128technology
       dynamic-hostname interface-{interface-id}.{router-name}.{authority-name}
       router router1
          name router1
           location-coordinates +42.35972+116.17917/
           description "HA branch office router, Lanner 7573B"
           system
              contact admin@128technology.com
              log-level info
              ntp
                  server 132.163.97.1
                     ip-address 132.163.97.1
                  exit
              exit
           exit
           node node1
             name node1
              description "Node 1 of HA pair"
```

```
 device-interface wan
 name wan
                description "WAN interface, port 0"
                type ethernet
                pci-address 0000:00:14.0
                link-settings auto
               enabled true
               forwarding true
                shared-phys-address 00:00:5e:00:00:00
                network-interface vlan0
name vlan0
                   global-id 1
                   neighborhood internet
                      name internet
                      topology spoke
                   exit
                   inter-router-security internal
                   address 192.0.2.1
                      ip-address 192.0.2.1
                      prefix-length 24
                   exit
                exit
            exit
            device-interface lan
name lands and a landscape and a landscape and a landscape and a landscape and a landscape and a landscape and
              description "LAN interface, port 1"
                type ethernet
                pci-address 0000:00:14.1
                link-settings auto
               enabled true
               forwarding true
                shared-phys-address 00:00:5e:00:00:01
                network-interface vlan100
                  name vlan100
                   global-id 2
vlan 100
                   type external
                   inter-router-security internal
                   address 10.0.128.1
                      ip-address 10.0.128.1
```

```
 prefix-length 17
                  exit
               exit
            exit
            device-interface internode
               name internode
               description "Direct connect between nodes, port 2"
               type ethernet
               pci-address 0000:00:14.2
              forwarding true
               network-interface fabric
                  name fabric
                  global-id 3
                  description "Fabric link between nodes"
                  type fabric
                  address 169.254.255.2
                     ip-address 169.254.255.2
                     prefix-length 31
                  exit
               exit
            exit
         exit
         node node2
           name node2
            description "Node 2 of the HA pair"
            device-interface wan
 name wan
               description "WAN interface, port 0"
               type ethernet
               pci-address 0000:00:14.0
               link-settings auto
              enabled true
              forwarding true
               shared-phys-address 00:00:5e:00:00:00
               network-interface vlan0
name vlan0
                 global-id 1
                  neighborhood internet
                     name internet
```

```
 topology spoke
                     exit
                     inter-router-security internal
                     address 192.0.2.1
                        ip-address 192.0.2.1
                        prefix-length 24
                     exit
                 exit
              exit
              device-interface lan
name land and a land a land and a land and a land and a land and a land and a land and a land and a land and a
                description "LAN interface, port 1"
                 type ethernet
                 pci-address 0000:00:14.1
                 link-settings auto
                enabled true
                forwarding true
                 shared-phys-address 00:00:5e:00:00:01
                 network-interface vlan100
                     name vlan100
                     global-id 2
vlan 100
                     type external
                     inter-router-security internal
                     address 10.0.128.1
                        ip-address 10.0.128.1
                        prefix-length 17
                     exit
                 exit
              exit
              device-interface internode
                 name internode
                 description "Direct connect between nodes, port 2"
                 type ethernet
                 pci-address 0000:00:14.2
                forwarding true
                 network-interface fabric
                     name fabric
                     global-id 3
                     description "Fabric link between nodes"
```

```
 type fabric
           address 169.254.255.3
             ip-address 169.254.255.3
             prefix-length 31
           exit
       exit
   exit
 exit
 redundancy-group grp-node1
    name grp-node1
    member node1 wan
      node node1
      device-id wan
    exit
    member node1 lan
      node node1
      device-id lan
    exit
    priority 50
 exit
 redundancy-group grp-node2
    name grp-node2
    member node2 wan
      node node2
      device-id wan
    exit
    member node2 lan
      node node2
      device-id lan
    exit
    priority 25
 exit
service-route rte_default-route
    name rte_default-route
    service-name default-route
   next-hop node1 vlan0
       node-name node1
```

```
 interface vlan0
              exit
           exit
       exit
       service default-route
           name default-route
           description "Default route"
           scope public
           address 0.0.0.0/0
       exit
    exit
exit
```